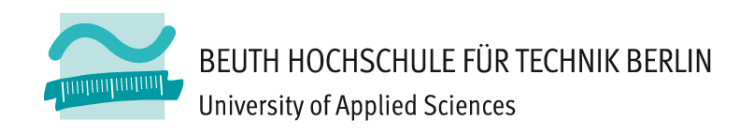

# **Übungen zur Wirtschaftsinformatik <sup>2</sup> LE 11 – Übungen zur SQL DDL und DCL**

**Prof. Dr. Thomas Off** www.ThomasOff.de/lehre/beuth/wi2

### **Lernziel und Lehrinhalt**

#### **Lernziel**

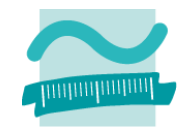

- Kennenlernen und Anwenden weiterer SQL Befehle zum
	- Erzeugen, Verändern und Löschen der Strukturen, die für die Speicherung der Daten benutzt werden (z.B. Tabellen, Spalten)
	- Einrichten, Festlegen und Entziehen von Zugriffsrechten für Benutzer und Gruppen auf den Strukturen und Aktionsmöglichkeiten der Datenbank

#### **Lehrinhalt**

- Praktische Übungen zur Lehreinheit "LE11 SQL DDL und DCL"
- Erzeugen von Datenbankstrukturen (Data Definition Language) mit SQL in MS Access
- – Einrichten und Entziehen von Zugriffsrechten (Data Control Language) mit SQL in MS Access

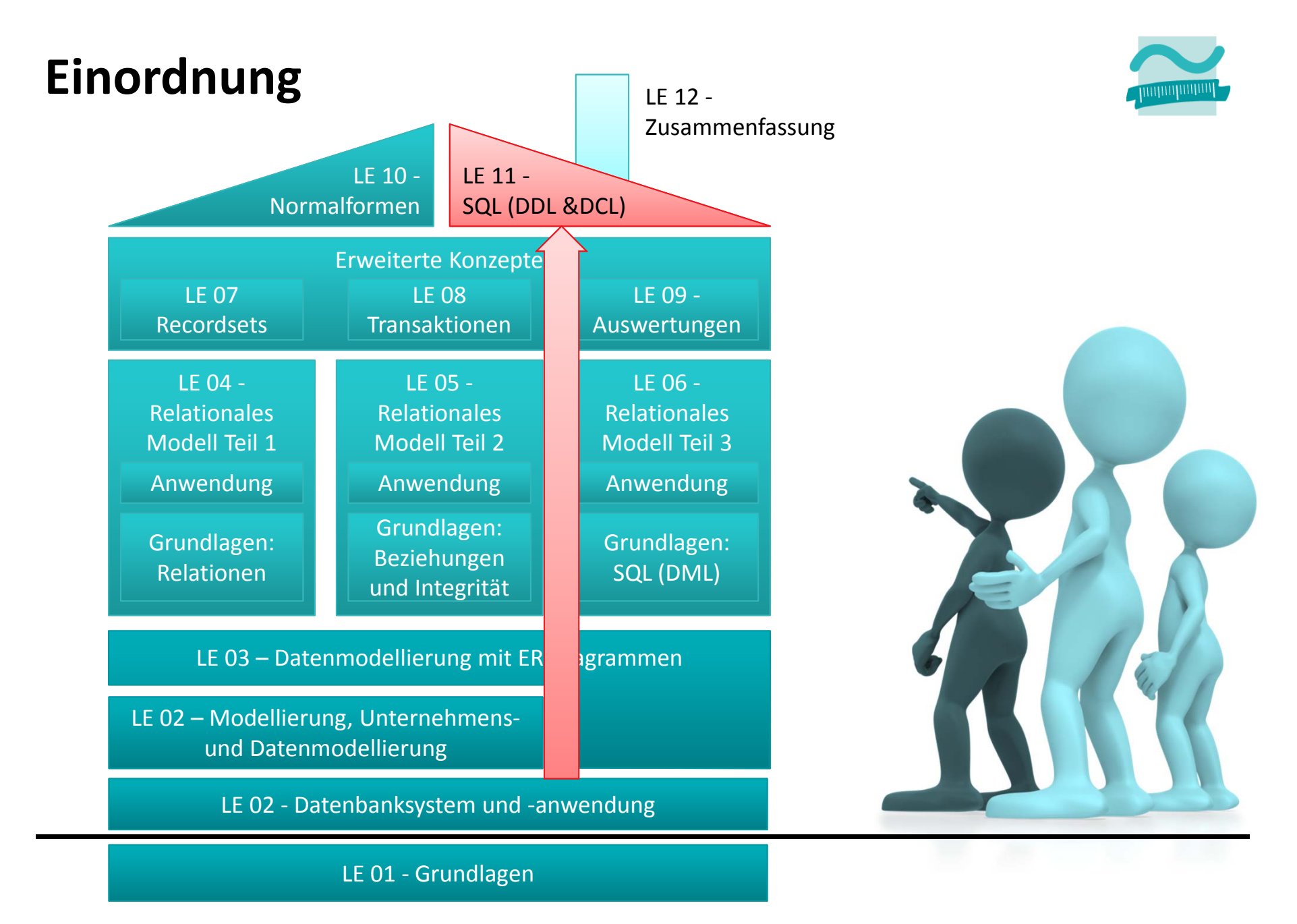

Übungen zur Wirtschaftsinformatik <sup>2</sup> ‐ LE <sup>11</sup> ‐ SQL DDL und DCL <sup>4</sup>

### **Inhalt**

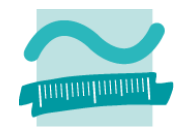

# **Lernziel, Lehrinhalt und Einordnung**

### **SQL DDL zur Manipulation des Datenmodells**

- $-$  Erzeugen von Tabellen
- Ändern von Tabellen
- Herstellen von Beziehungen zwischen Tabellen
- Löschen von Tabellen

### **SQL DCL zur Einrichtung von Zugriffsrechten**

- Anlegen von Gruppen und Benutzern
- Festlegen von Zugriffsrechten
- Überprüfen in MS Access

### **Ausblick**

## **Inhalt**

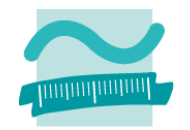

### **Lernziel, Lehrinhalt und Einordnung**

### **SQL DDL zur Manipulation des Datenmodells**

- $-$  Erzeugen von Tabellen
- Ändern von Tabellen
- Herstellen von Beziehungen zwischen Tabellen
- Löschen von Tabellen
- **SQL DCL zur Einrichtung von Zugriffsrechten**
- Anlegen von Gruppen und Benutzern
- Festlegen von Zugriffsrechten
- Überprüfen in MS Access

#### **Ausblick**

### **SQL DDL – Erzeugen von Tabellen**

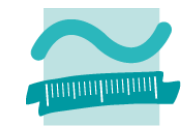

# **Übung**

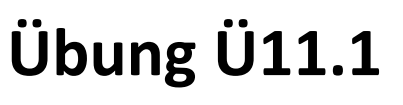

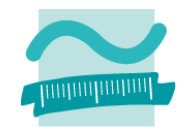

- $-$  Erstellen Sie in einer leeren MS Access Datenbank jeweils eine Datendefinitionsabfrage zu Erzeugen von Tabellen
- –— Schreiben Sie die SQL-Anweisungen, um die folgenden Tabellen anzulegen
	- Kunden (Name, Geburtsdatum) mit dem Primärschlüssel kndIdPk
	- Produkte (Bezeichnung, Hersteller, Preis) und dem Primärschlüssel prdIdPk
- – Führen Sie die beiden Anweisungen aus und erfassen Sie dann einige Testdaten für beide Tabellen.

### **SQL DDL – Erzeugen von Tabellen**

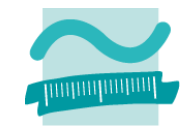

### **SQL DDL – Ändern von Tabellen**

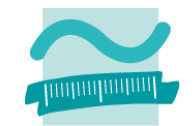

# **SQL DDL – Ändern von Tabellen: Übung Ü11.2 Übung Ü11.2**

- Nehmen Sie in der MS Access Datenbank per Datendefinitionsabfrage eine Änderung der Tabelle Kunden vor
- –— Schreiben Sie die SQL-Anweisung, mit der die Spalte Vorname zur Tabelle hinzugefügt wird
- Führen Sie die Anweisung aus. Welche Wirkung hat dies auf die bereits erfassten Daten?

### **SQL DDL – Ändern von Tabellen**

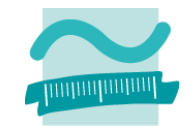

### **SQL DDL – Beziehungen anlegen**

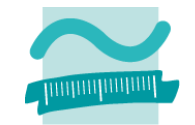

# **SQL DDL – Beziehungen anlegen: Übung Ü11.3 Übung Ü11.3**

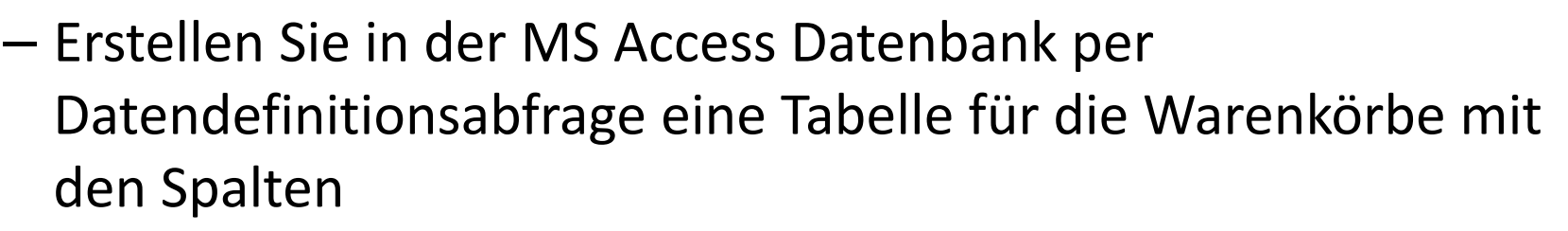

- Anzahl,
- einem Primärschlüssel für den Warenkorbeintrag (Autowert) und
- zwei Fremdschlüsseln zum Kunden und zum Produkt
- – $-$  Sehen Sie sich das Ergebnis in der Beziehungsansicht an.
- –– Erfassen Sie einige Beispieldaten.

### **SQL DDL – Beziehungen anlegen**

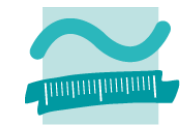

### **SQL DDL – Löschen von Tabellen**

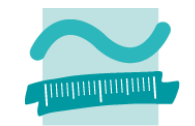

# **SQL DDL – Löschen von Tabellen: Übung Ü11.4 Ü11.4**

- Löschen Sie in der MS Access Datenbank per Datendefinitionsabfrage die Tabelle Kunden
- Was stellen Sie fest?

### **SQL DDL – Löschen von Tabellen**

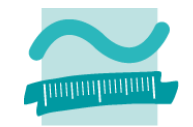

#### Übungen zur Wirtschaftsinformatik <sup>2</sup> ‐ LE <sup>11</sup> ‐ SQL DDL und DCL <sup>19</sup>

### **Inhalt**

### **Lernziel, Lehrinhalt und Einordnung**

### **SQL DDL zur Manipulation des Datenmodells**

- $-$  Erzeugen von Tabellen
- Ändern von Tabellen
- Herstellen von Beziehungen zwischen Tabellen
- Löschen von Tabellen
- **SQL DCL zur Einrichtung von Zugriffsrechten**
- Anlegen von Gruppen und Benutzern
- Festlegen von Zugriffsrechten
- Überprüfen in MS Access

**Ausblick**

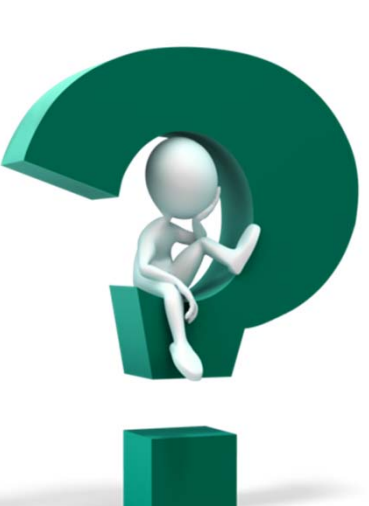

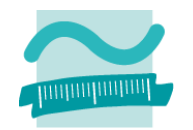

## **Inhalt**

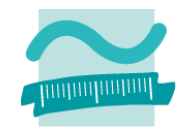

**Lernziel, Lehrinhalt und Einordnung**

**SQL DDL zur Manipulation des Datenmodells**

- Erzeugen von Tabellen
- Ändern von Tabellen
- Herstellen von Beziehungen zwischen Tabellen
- Löschen von Tabellen

### **SQL DCL zur Einrichtung von Zugriffsrechten**

- Anlegen von Gruppen und Benutzern
- Festlegen von Zugriffsrechten
- Überprüfen in MS Access

**Ausblick**

# **Alle nachfolgenden Übungen**

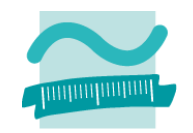

#### **Hinweis**

- Führen Sie die folgenden Übungen auf einer Datenbank im Format MS Access 2002‐2003 durch!
- – $-$  Speichern Sie die bisher verwendete Datenbank zu diesem Zweck im entsprechenden Format!
- Aktivieren Sie die ActiveX Data Objects (ADO)‐Bibliothek im Menü "Extras" ▶ "Verweise..."

#### **Weitere Hinweise finden Sie in den Folien zum Seminarteil.**

### **Wiederholung (SQL DDL)**

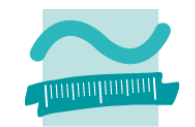

# **Wiederholung (SQL DDL): Übung Ü11.5 Ü11.5**

- $-$  Sofern aus Teil 1 noch nicht vorhanden: Erstellen Sie jeweils eine Tabelle für Produkte für Kunden und fügen Sie Beispieldaten ein
- Beispiele

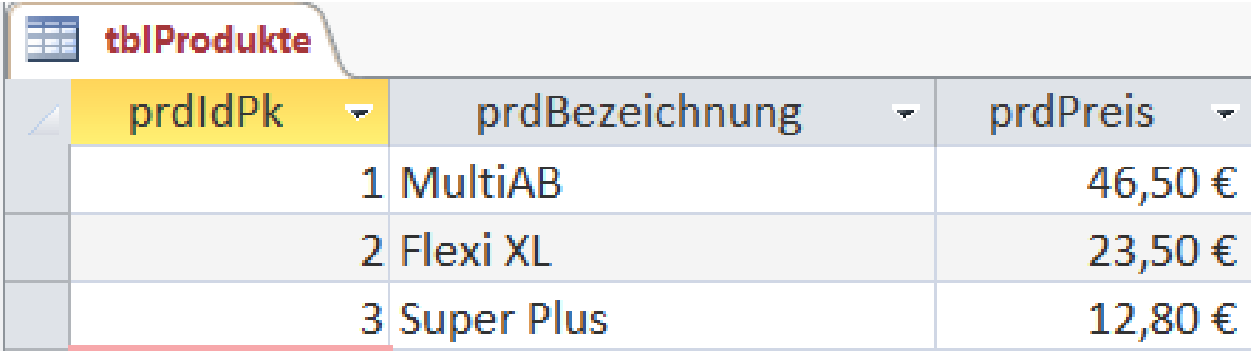

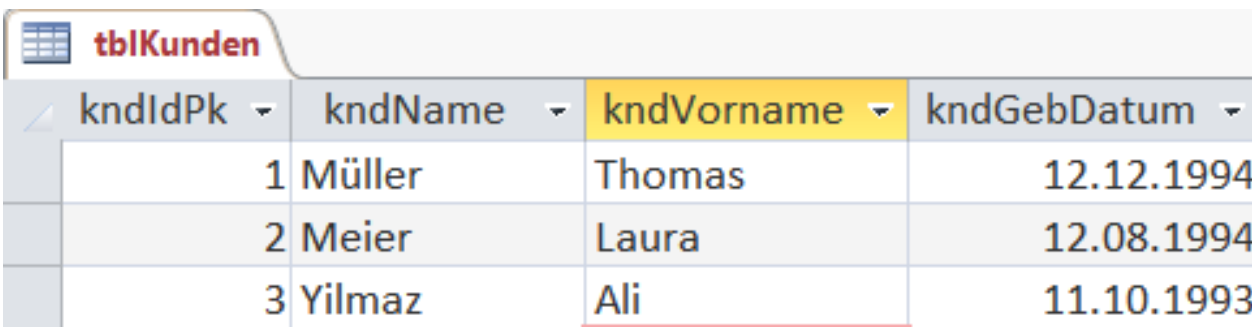

Übungen zur Wirtschaftsinformatik <sup>2</sup> ‐ LE <sup>11</sup> ‐ SQL DDL und DCL <sup>23</sup>

### **Wiederholung (SQL DDL)**

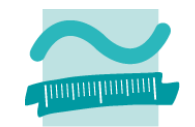

### **SQL DCL – Gruppen/Benutzer**

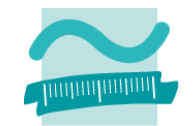

# **SQL DCL – Gruppen/Benutzer: Übung Ü11.6 Ü11.6**

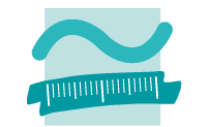

- Öffnen Sie den Visual Basic Editor und schreiben Sie eine Prozedur, die mittels ADO‐Datenbankverbindung zwei Gruppen in der Datenbank anlegt
	- Gruppe "Vertrieb"
	- Gruppe "Fertigung"
- – Führen Sie diese Prozedur aus. Prüfen Sie das Ergebnis im Dialog "Benutzer‐ und Gruppenkonten".
- $-$  Schreiben Sie eine weitere Prozedur, die mittels ADO-Datenbankverbindung diese zwei Gruppen wieder löscht.

# **SQL DCL – Gruppen/Benutzer: Übung Ü11.6**

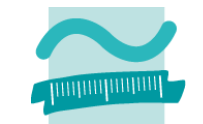

**Ü11.6 ‐ Ergebnis im Dialog "Benutzer‐ und Gruppenkonten"**

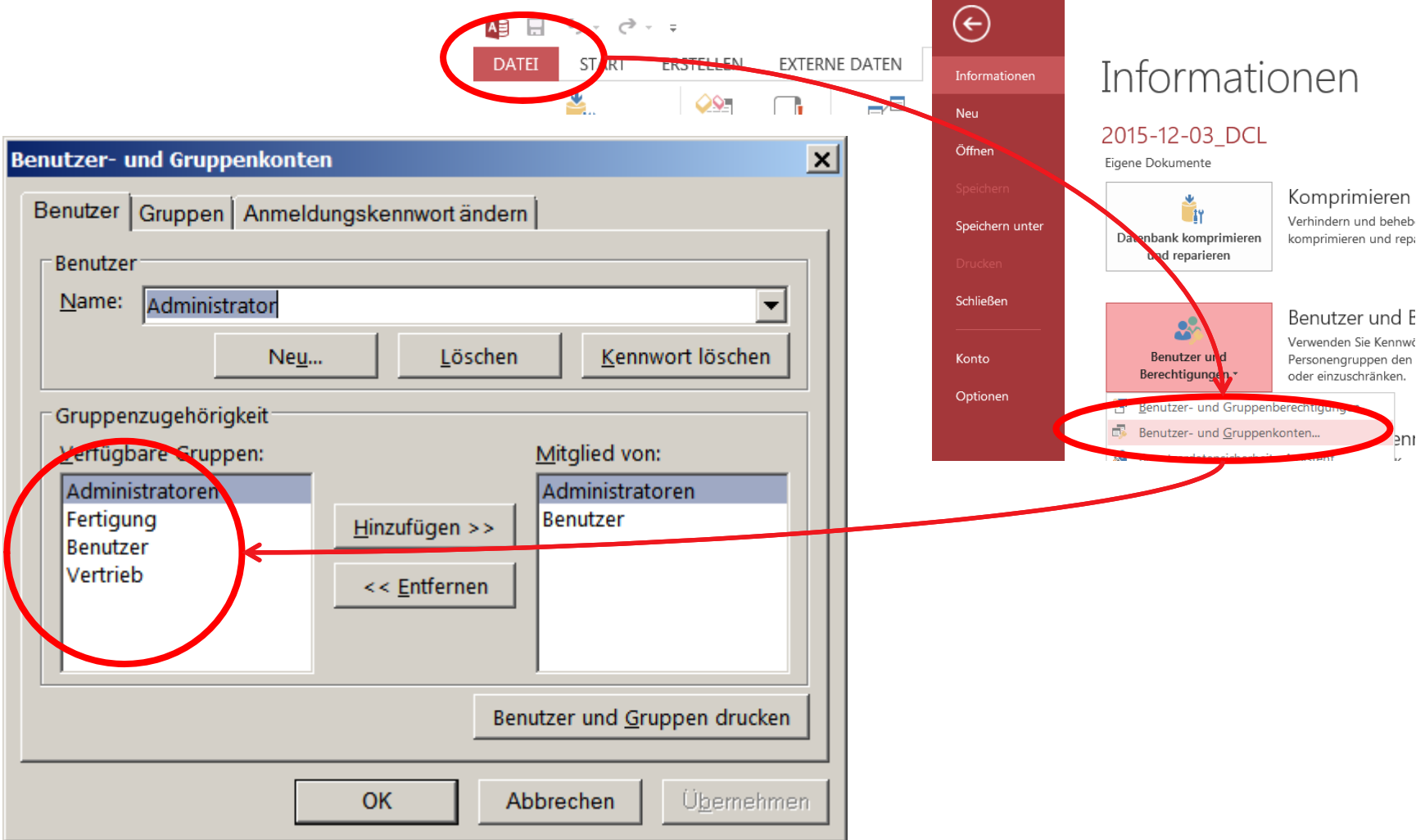

### **SQL DCL – Gruppen/Benutzer**

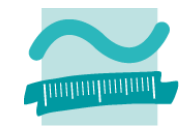

# **SQL DCL – Gruppen/Benutzer: Übung Ü11.7 Ü11.7**

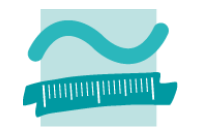

- $-$  Schreiben Sie eine Prozedur, die mittels ADO-Datenbankverbindung vier Benutzer in der Datenbank anlegt
	- Frau Viktoria Vossberg (Benutzername vossberg, Passwort 123)
	- Herrn Friedrich Fromm (Benutzername fromm, Passwort 123)
	- Frau Lara Leser (Benutzername leser, Passwort 123)
	- Frau Doris Darfnicht (Benutzername darfnicht, Passwort 123)
- – Führen Sie diese Prozedur aus. Prüfen Sie das Ergebnis im Dialog "Benutzer‐ und Gruppenkonten".
- $-$  Schreiben Sie eine weitere Prozedur, die mittels ADO-Datenbankverbindung diese vier Benutzer wieder löscht.

# **SQL DCL – Gruppen/Benutzer: Übung Ü11.7**

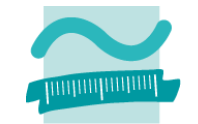

**Ü11.7 ‐ Ergebnis im Dialog "Benutzer‐ und Gruppenkonten"**

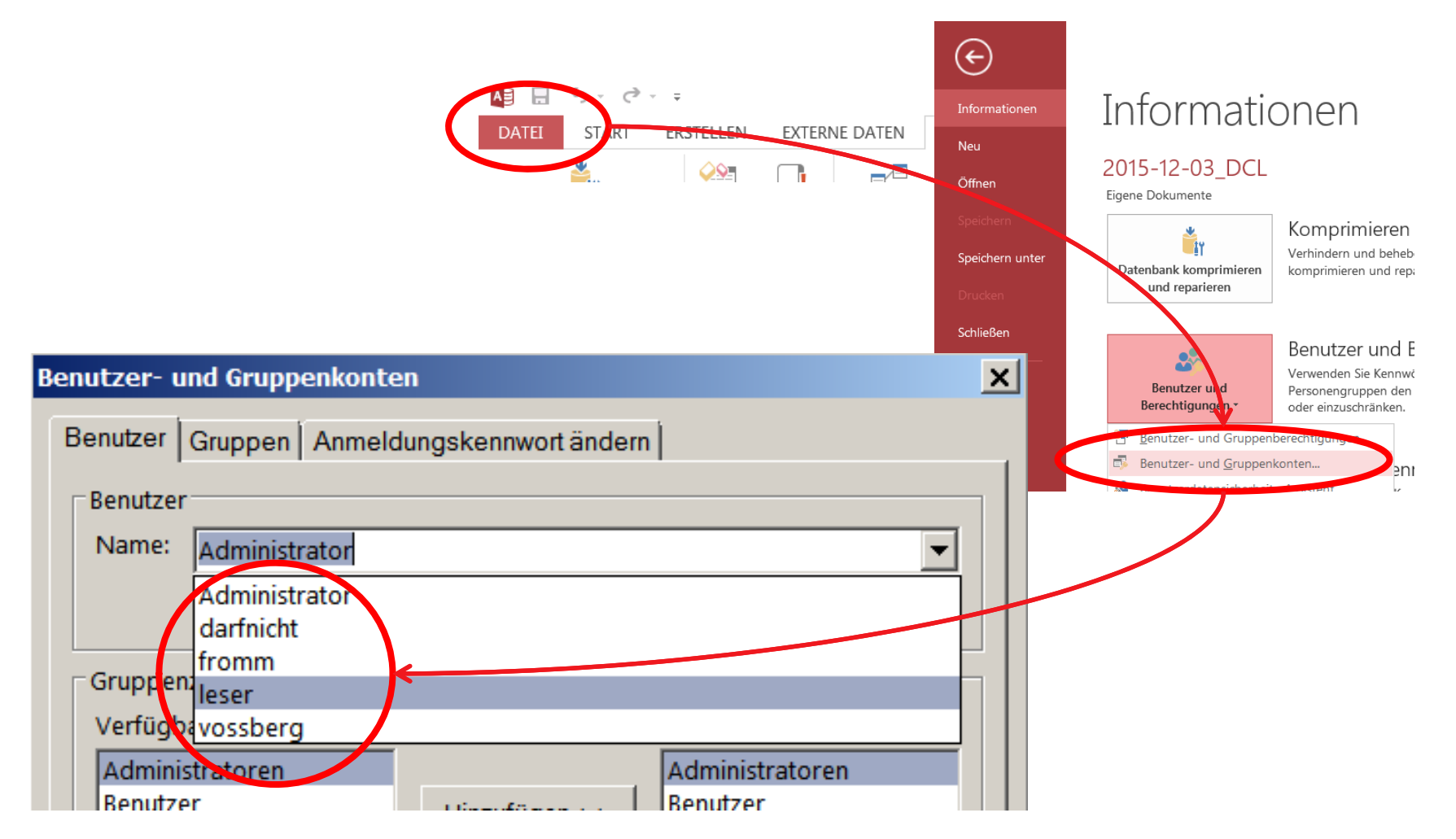

### **SQL DCL – Gruppen/Benutzer**

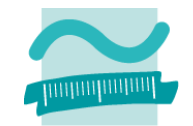

# **SQL DCL – Gruppen/Benutzer: Übung Ü11.8 Ü11.8**

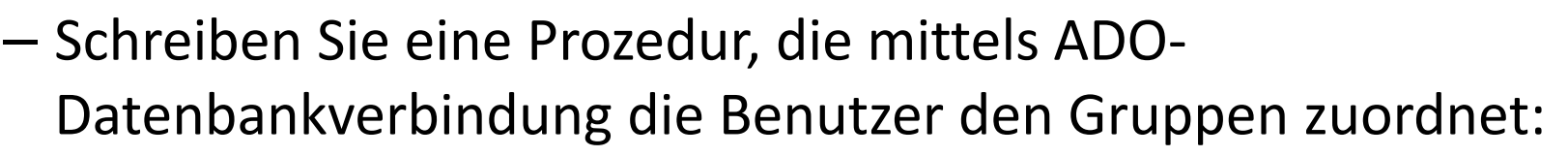

- Frau Viktoria Vossberg zum Vertrieb
- Herrn Friedrich Fromm zur Fertigung
- Frau Lara Leser zu keiner Gruppe
- Frau Doris Darfnicht zu keiner Gruppe
- – Führen Sie diese Prozedur aus. Prüfen Sie das Ergebnis im Dialog "Benutzer‐ und Gruppenkonten".
- $-$  Schreiben Sie eine weitere Prozedur, die mittels ADO-Datenbankverbindung die zwei Benutzer aus den Gruppen entfernt.

# **SQL DCL – Gruppen/Benutzer: Übung Ü11.8**

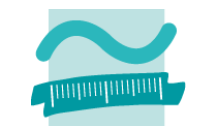

#### **Ü11.8 ‐ Ergebnis im Dialog "Benutzer‐ und Gruppenkonten"**

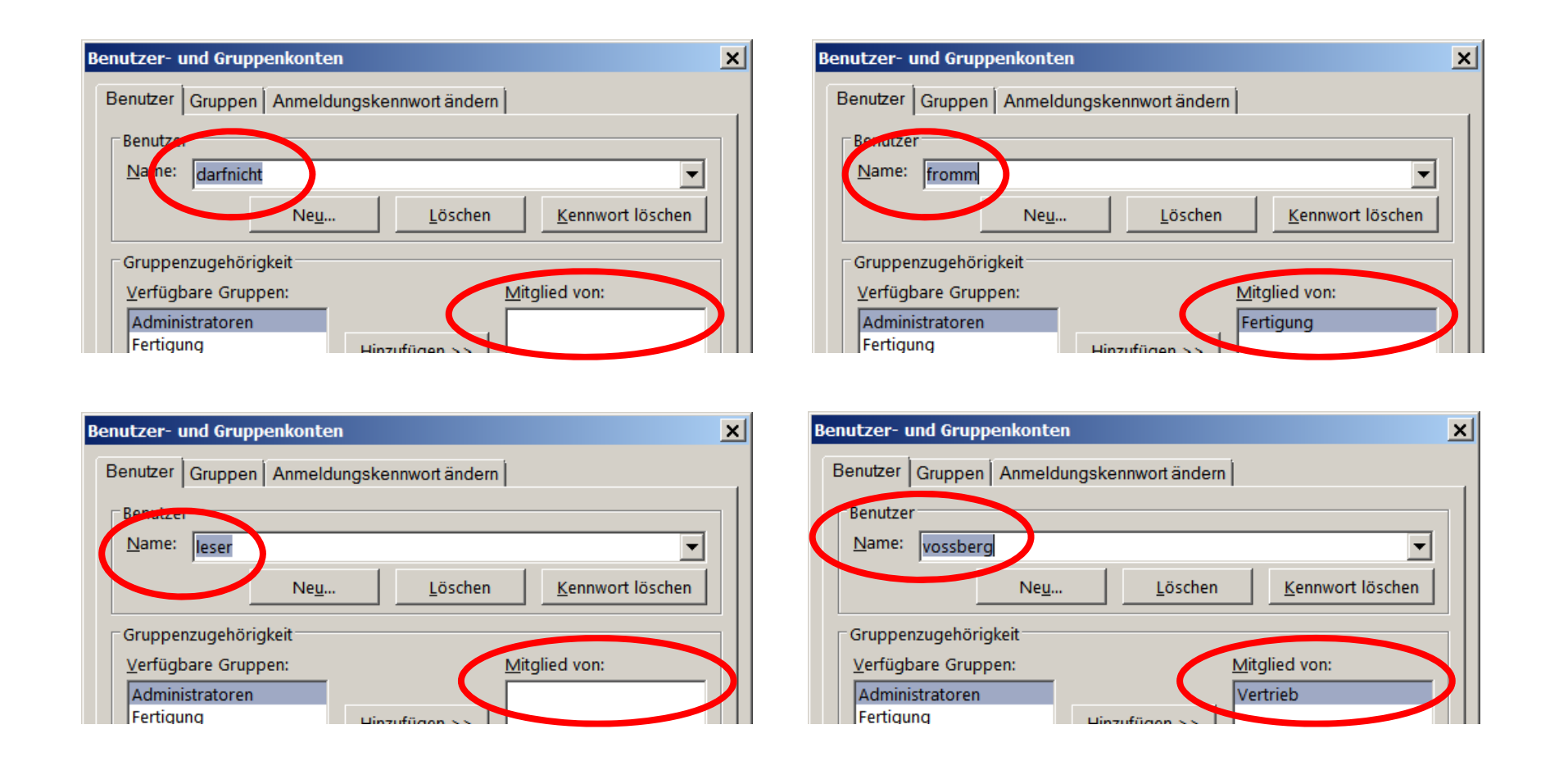

### **SQL DCL – Gruppen/Benutzer**

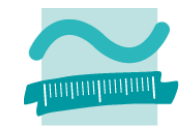

### **SQL DCL – Zugriffsrechte**

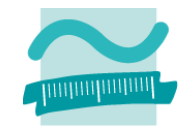

# **SQL DCL – Zugriffsrechte: Übung Ü11.9 Ü11.9**

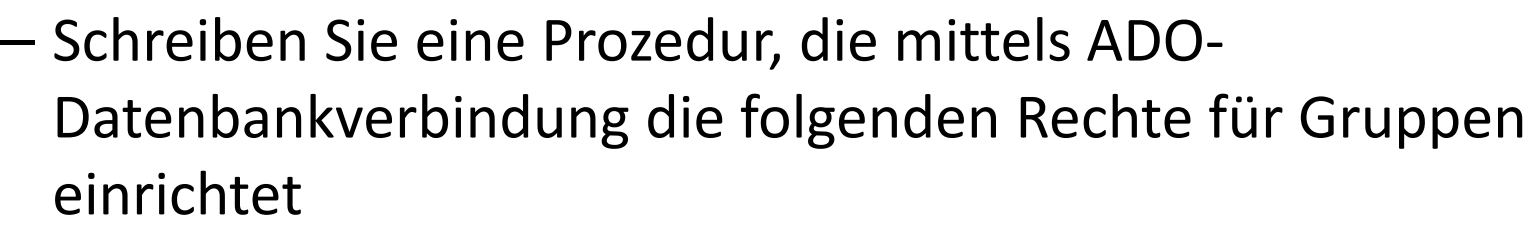

- Gruppe "Vertrieb"
	- Tabelle "Kunden": Lesen, Einfügen, Ändern und Löschen
	- Tabelle "Produkte": Lesen
- Gruppe "Fertigung"
	- Tabelle Produkte: Lesen, Einfügen, Ändern und Löschen
	- Tabelle "Kunden": Kein Zugriff
- Führen Sie diese Prozedur aus. Prüfen Sie das Ergebnis im Dialog "Benutzer‐ und Gruppenberechtigungen".
- $-$  Schreiben Sie eine weitere Prozedur, die mittels ADO-Datenbankverbindung diese Rechte wieder entzieht

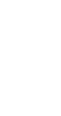

### **SQL DCL – Zugriffsrechte: Übung Ü11.9**

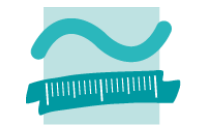

**Ü11.9 ‐ Ergebnis in "Benutzer‐und Gruppenberechtigungen"**

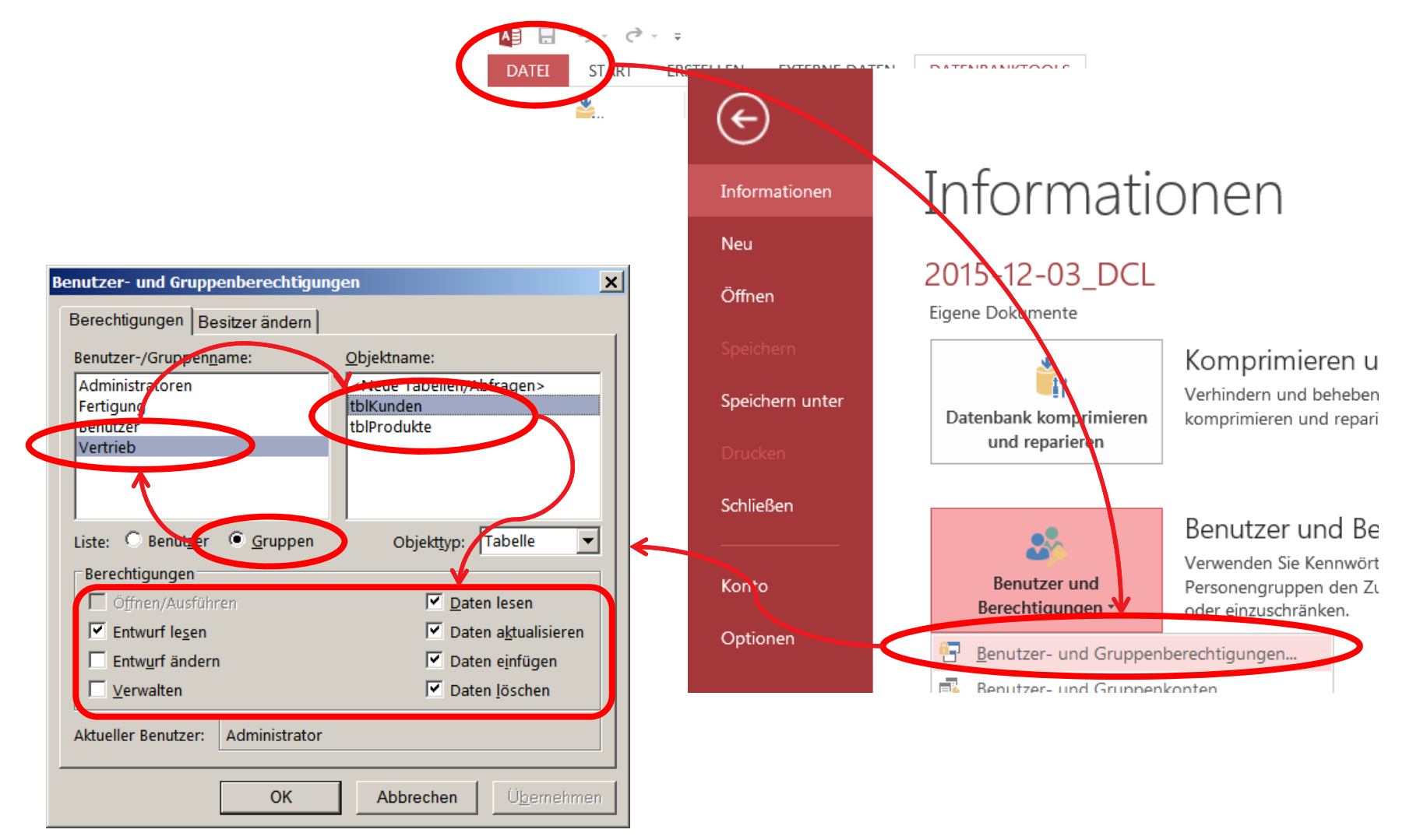

# **SQL DCL – Zugriffsrechte: Übung Ü11.9**

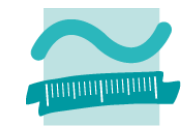

#### **Ü11.9 ‐ Ergebnis in "Benutzer‐und Gruppenberechtigungen"**

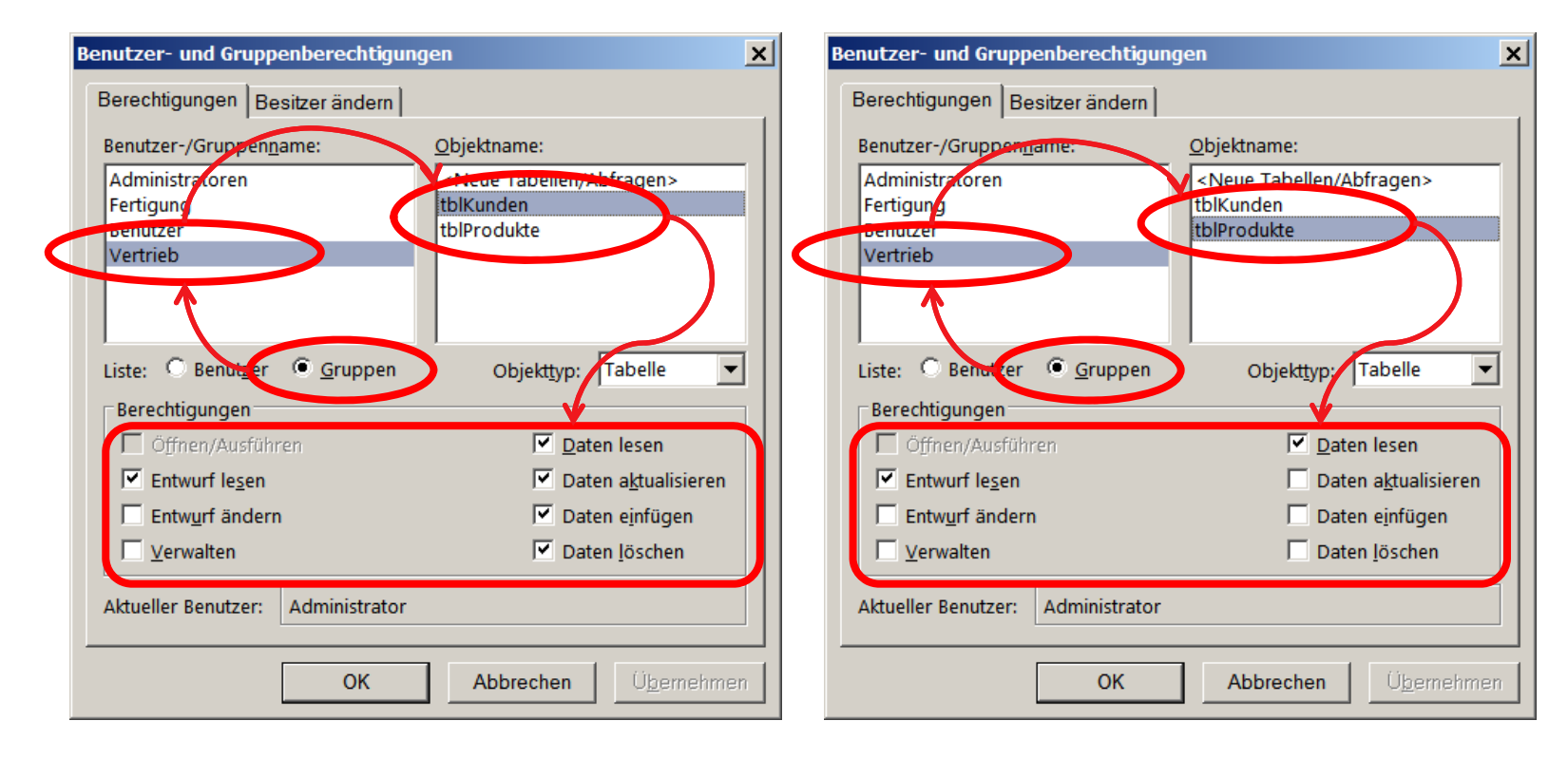

### **SQL DCL – Zugriffsrechte**

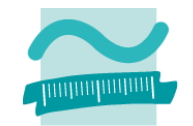

# **SQL DCL – Zugriffsrechte: Übung Ü11.10 Ü11.10**

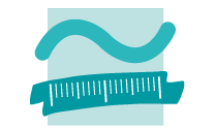

- – $-$  Schreiben Sie eine Prozedur, die mittels ADO-Datenbankverbindung für alle Benutzer und Gruppen (PUBLIC) das Recht "ALL PRIVILEGES" auf den folgenden Tabellen einrichtet
	- MSysAccessStorage
	- MSysObjects
- –Lösungsvorschlag

```
Sub allePrivilegienDataDictionary()
Dim adoCon As ADODB.ConnectionSet adoCon = CurrentProject.Connection
Call adoCon.Execute("GRANT ALL PRIVILEGES ON MSysAccessStorage TO PUBLIC")
Call adoCon.Execute("GRANT ALL PRIVILEGES ON MSysObjects TO PUBLIC")
End Sub
```
#### – Führen Sie diese Prozedur aus.

# **SQL DCL – Zugriffsrechte: Übung Ü11.11 Ü11.11**

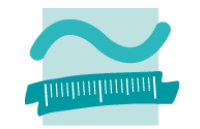

- $-$  Schreiben Sie eine Prozedur, die mittels ADO-Datenbankverbindung die folgenden Rechte für Benutzer einrichtet
	- Frau Lara Leser
		- Tabelle "Kunden": Lesen
		- Tabelle "Produkte": Lesen
	- Frau Doris Darfnicht
		- keine Rechte
- – Führen Sie diese Prozedur aus. Prüfen Sie das Ergebnis im Dialog "Benutzer‐ und Gruppenberechtigungen".
- $-$  Schreiben Sie eine weitere Prozedur, die mittels ADO-Datenbankverbindung diese Rechte wieder entzieht

# **SQL DCL – Zugriffsrechte: Übung Ü11.11 Ü11.11 ‐ Ergebnis in "Benutzer‐/Gruppenberechtigungen"**

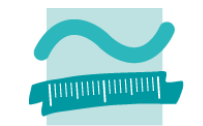

#### $\vert x \vert$ Benutzer- und Gruppenberechtigungen Berechtigungen | Besitzer ändern Benutzer-/Gruppenname: Objektname: Tabellen/Abfragen> Administrator tblKunden darfnicht tblProdukte lleser Liste: C Benutzer Objektt/p: Tabelle Gruppen  $\blacktriangledown$ Berechtigungen Offnen/Ausführen  $\nabla$  Daten lesen  $\nabla$  Entwurf lesen  $\Box$  Daten aktualisiere Daten einfügen Entwurf ändern Daten löschen Verwalten Administrator Aktueller Benutzer: OK Abbrechen Übernehmen

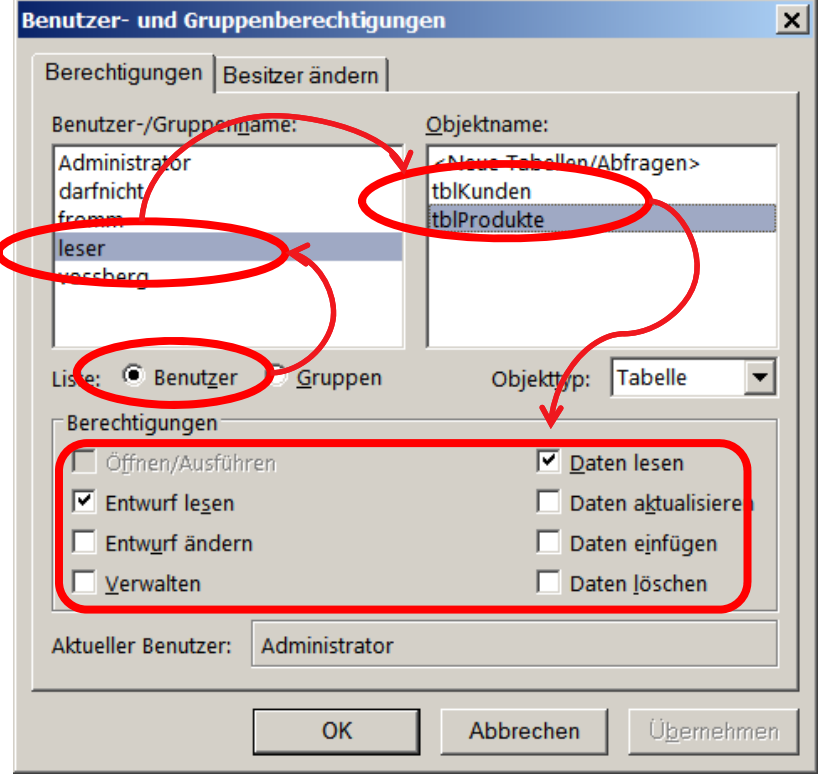

### **SQL DCL – Zugriffsrechte**

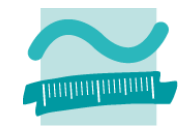

### **SQL DCL – Zugriffsrechte überprüfen**

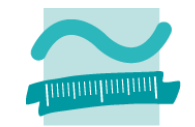

# **SQL DCL – Zugriffsrechte überprüfen: Übung Ü11.12**

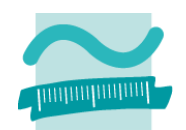

### **Übung Ü11.12**

 Vergeben Sie für den Administrator ein Kennwort (Dialog "Benutzer‐ und Gruppenkonten" Registerkarte "Anmeldungskennwort ändern").

#### – **Merken Sie sich das Passwort!**

- $-$  Schließen Sie die Datenbank, öffnen Sie sie erneut und melden Sie sich mit unterschiedlichen Benutzern (vossberg, fromm, leser, darfnicht) an, um die Rechte für Gruppen und Benutzer zu testen.
- Melden Sie sich wieder als Administrator an und **löschen Sie das Kennwort!**

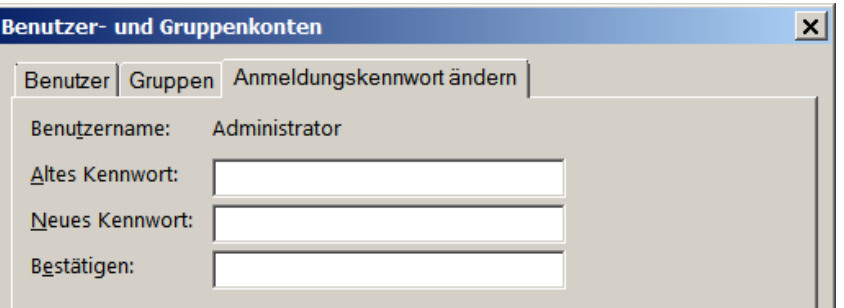

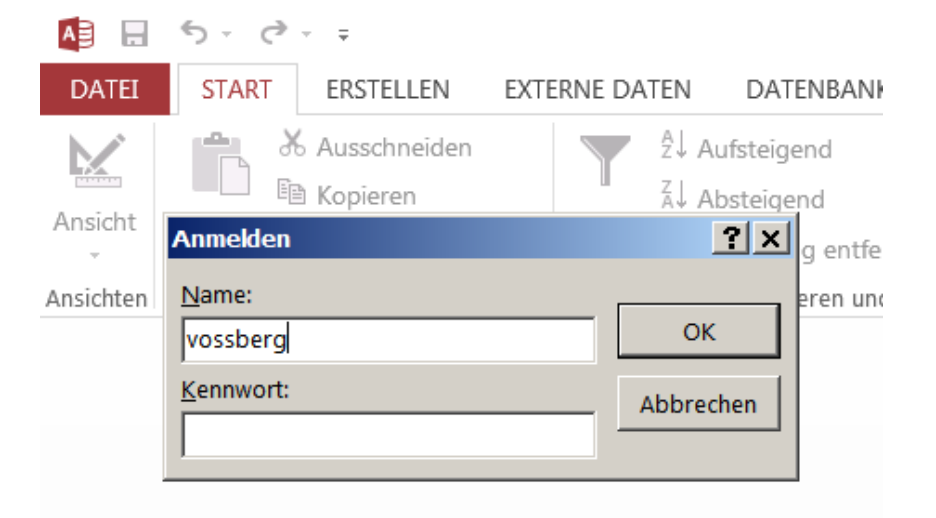

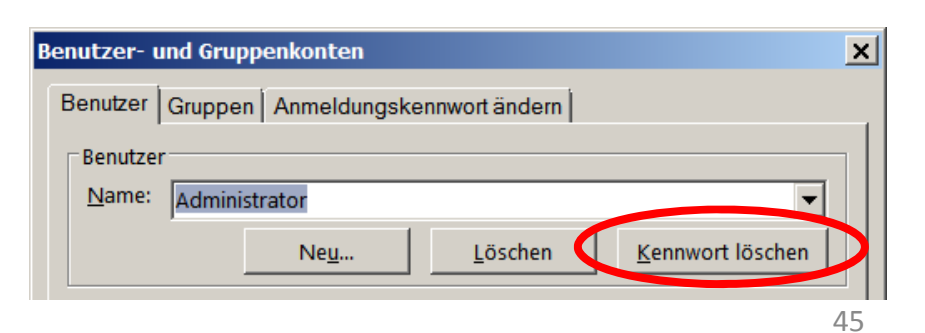

# **SQL DCL – Zugriffsrechte überprüfen: Übung Ü11.12 Übung Ü11.12 ‐ Ergebnis (Beispiele)**

**Frau Vossberg: Kann alles lesen, aber Produkte nicht ändern**

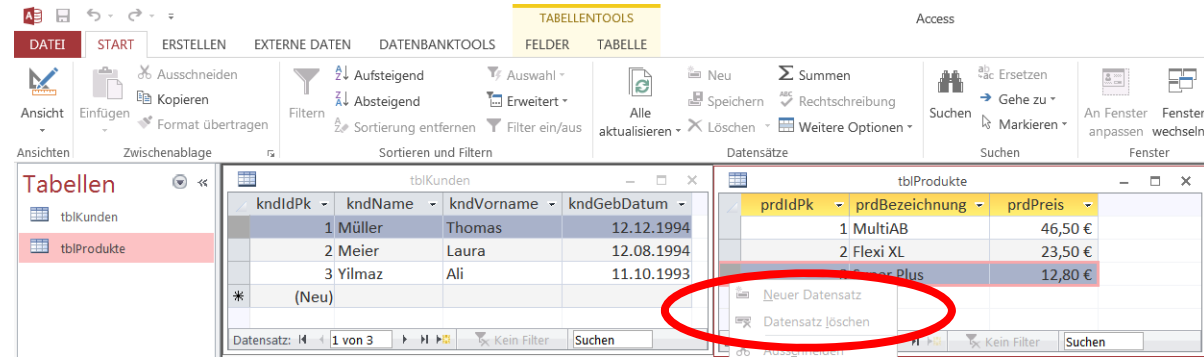

#### – **Frau Darf nicht: Darf nichts lesen**

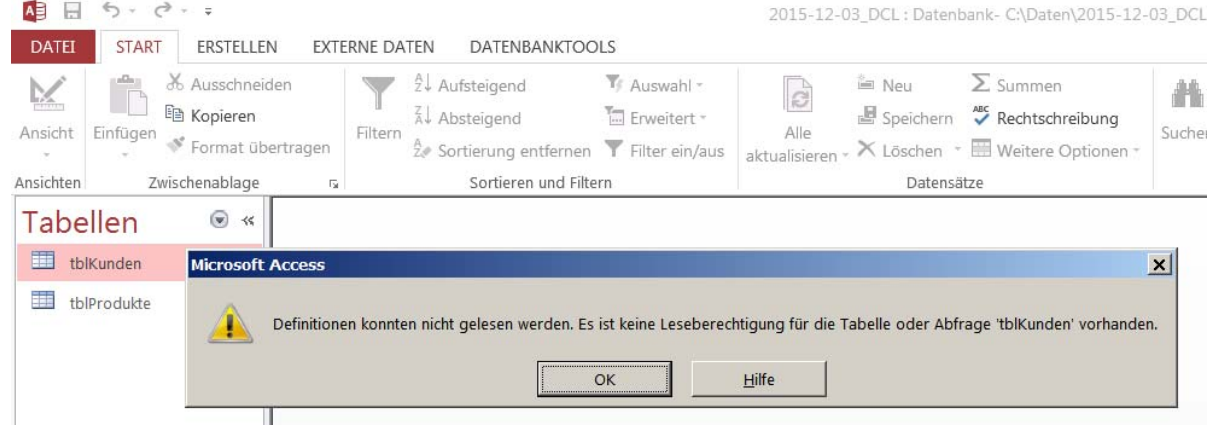

### **SQL DCL – Zugriffsrechte überprüfen**

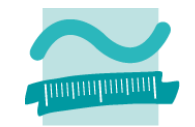

### **Inhalt**

**Lernziel, Lehrinhalt und Einordnung**

**SQL DDL zur Manipulation des Datenmodells**

- Erzeugen von Tabellen
- Ändern von Tabellen
- Herstellen von Beziehungen zwischen Tabellen
- Löschen von Tabellen

### **SQL DCL zur Einrichtung von Zugriffsrechten**

- Anlegen von Gruppen und Benutzern
- Festlegen von Zugriffsrechten
- Überprüfen in MS Access **Ausblick**

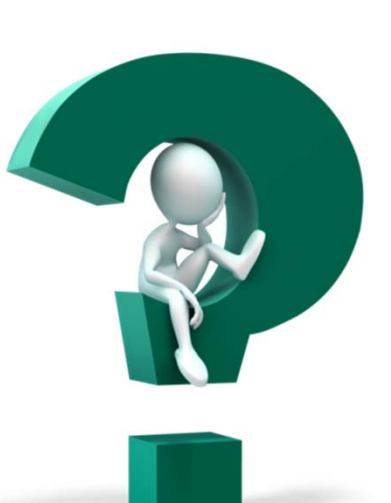

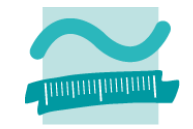

### **Inhalt**

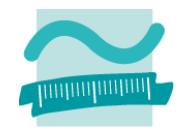

### **Lernziel, Lehrinhalt und Einordnung**

### **SQL DDL zur Manipulation des Datenmodells**

- Erzeugen von Tabellen
- Ändern von Tabellen
- Herstellen von Beziehungen zwischen Tabellen
- Löschen von Tabellen

### **SQL DCL zur Einrichtung von Zugriffsrechten**

- Anlegen von Gruppen und Benutzern
- Festlegen von Zugriffsrechten
- Überprüfen in MS Access

### **Ausblick**

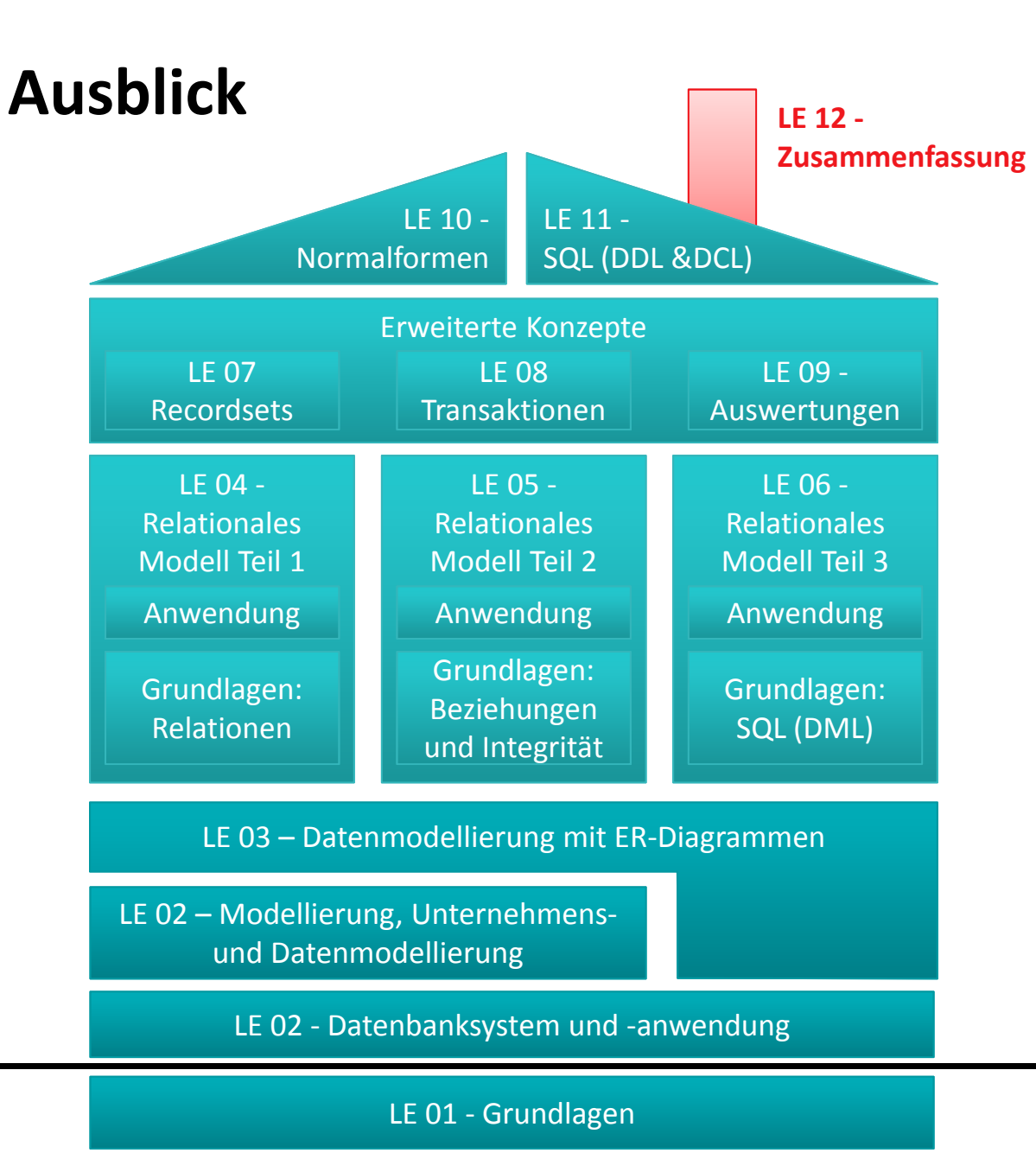

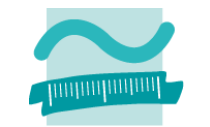

Übungen zur Wirtschaftsinformatik <sup>2</sup> ‐ LE <sup>11</sup> ‐ SQL DDL und DCL <sup>50</sup>

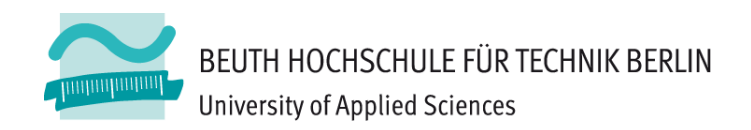

# **Übungen zur Wirtschaftsinformatik <sup>2</sup> LE 11 – Übungen zur SQL DDL und DCL**

Prof. Dr. Thomas Off www.ThomasOff.de/lehre